## **8.10 Intrepid Ibex**

Die Installationsroutine weicht nur leicht von Hardy ab:

sudo apt-get install mc bluefish screem ubuntu-restricted-extras smbfs build-essential xinetd network-manager-openvpn vlc wine gftp grsync k3b soundkonverter amarok k3b-i18n libk3b2-extracodecs kipi-plugins digikam gthumb mencoder mplayer mplayer-doc mozilla-mplayer gnome-mplayer gnomesubtitles mozilla-plugin-vlc helix-player mozilla-helix-player alien gparted avidemux mjpegtools wink lame oggconvert kdewebdev kompare cervisia geditplugins audacity ubuntustudio-controls ubuntustudio-graphics ubuntustudioicon-theme ubuntustudio-look ubuntustudio-menu ubuntustudio-screensaver ubuntustudio-sounds ubuntustudio-theme ubuntustudio-video ubuntustudiowallpapers dia compizconfig-settings-manager kompozer gisomount gmountiso grip gobby nautilus-open-terminal kcontrol

Für die Installation von OpenOffice 3 und Virtualbox sind die folgenden Anpassungen vornzunehmen:

# /etc/sources.list erweitern um

deb http://download.virtualbox.org/virtualbox/debian intrepid non-free

wget -q http://download.virtualbox.org/virtualbox/debian/sun\_vbox.asc -O- | sudo apt-key add -

# /etc/sources.list erweitern um

deb http://ppa.launchpad.net/openoffice-pkgs/ubuntu intrepid main deb-src http://ppa.launchpad.net/openoffice-pkgs/ubuntu intrepid main

sudo ln -s /usr/lib/libstlport\_gcc.so.4.6 /usr/lib/libstlport\_gcc.so

Siehe hierzu auch:<http://wiki.ubuntuusers.de/OpenOffice.org/Installation>

Für die Medibuntu Repos verfährt man unter Intrepid wie folgt:

sudo wget http://www.medibuntu.org/sources.list.d/intrepid.list --outputdocument=/etc/apt/sources.list.d/medibuntu.list

sudo apt-get update && sudo apt-get install medibuntu-keyring && sudo aptget update

sudo apt-get install libdvdcss2 w32codecs

From: <https://www.kvfg.net/wiki/>- **KvFG Wiki**

Permanent link: **[https://www.kvfg.net/wiki/doku.php?id=projektdoku:installation:8\\_10](https://www.kvfg.net/wiki/doku.php?id=projektdoku:installation:8_10)**

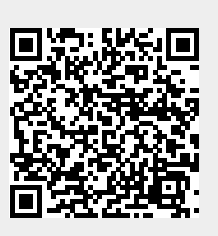

Last update: **2020/08/27 11:05**